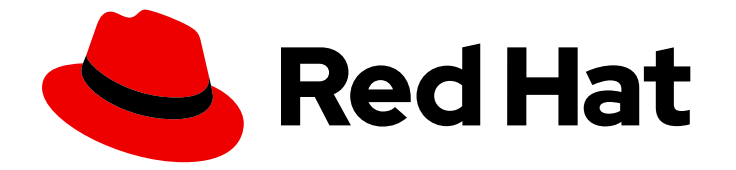

# Red Hat CodeReady Workspaces 2.5

# Release Notes and Known Issues

Release Notes and Known Issues for Red Hat CodeReady Workspaces 2.5

Last Updated: 2021-04-01

# Red Hat CodeReady Workspaces 2.5 Release Notes and Known Issues

Release Notes and Known Issues for Red Hat CodeReady Workspaces 2.5

Robert Kratky rkratky@redhat.com

Michal Maléř mmaler@redhat.com

Fabrice Flore-Thébault ffloreth@redhat.com

Yana Hontyk yhontyk@redhat.com

### Legal Notice

Copyright © 2021 Red Hat, Inc.

The text of and illustrations in this document are licensed by Red Hat under a Creative Commons Attribution–Share Alike 3.0 Unported license ("CC-BY-SA"). An explanation of CC-BY-SA is available at

http://creativecommons.org/licenses/by-sa/3.0/

. In accordance with CC-BY-SA, if you distribute this document or an adaptation of it, you must provide the URL for the original version.

Red Hat, as the licensor of this document, waives the right to enforce, and agrees not to assert, Section 4d of CC-BY-SA to the fullest extent permitted by applicable law.

Red Hat, Red Hat Enterprise Linux, the Shadowman logo, the Red Hat logo, JBoss, OpenShift, Fedora, the Infinity logo, and RHCE are trademarks of Red Hat, Inc., registered in the United States and other countries.

Linux ® is the registered trademark of Linus Torvalds in the United States and other countries.

Java ® is a registered trademark of Oracle and/or its affiliates.

XFS ® is a trademark of Silicon Graphics International Corp. or its subsidiaries in the United States and/or other countries.

MySQL<sup>®</sup> is a registered trademark of MySQL AB in the United States, the European Union and other countries.

Node.js ® is an official trademark of Joyent. Red Hat is not formally related to or endorsed by the official Joyent Node.js open source or commercial project.

The OpenStack ® Word Mark and OpenStack logo are either registered trademarks/service marks or trademarks/service marks of the OpenStack Foundation, in the United States and other countries and are used with the OpenStack Foundation's permission. We are not affiliated with, endorsed or sponsored by the OpenStack Foundation, or the OpenStack community.

All other trademarks are the property of their respective owners.

#### Abstract

Information about new and noteworthy features as well as known issues in Red Hat CodeReady Workspaces 2.5.

# Table of Contents

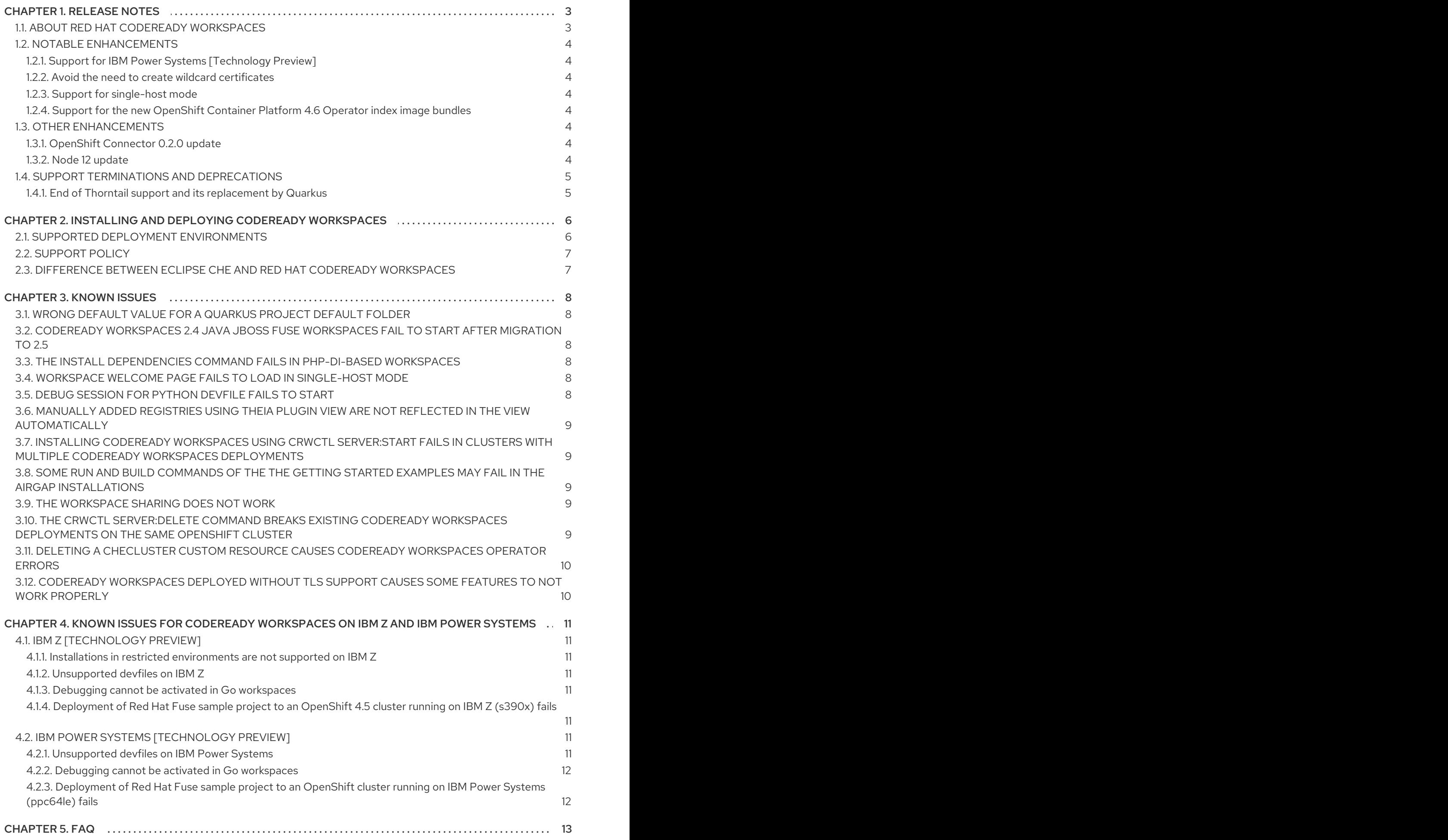

# CHAPTER 1. RELEASE NOTES

<span id="page-6-0"></span>Red Hat CodeReady Workspaces is a web-based integrated development environment (IDE). CodeReady Workspaces runs in OpenShift and is well-suited for container-based development.

This section documents the most important features and bug fixes in Red Hat CodeReady Workspaces. For the list of CodeReady Workspaces 2.5 release issues, see the [Chapter](#page-12-5) 3, *Known issues* section.

- To deploy applications to an OpenShift cluster from CodeReady Workspaces, users must log in to the OpenShift cluster from their running workspace using **oc login**.
- Having multiple CodeReady Workspaces deployments on the same cluster is not recommended, and the ability to do so may be removed in a future release.
- For best performance, use block storage for Persistent Volumes used with CodeReady Workspaces.

### <span id="page-6-1"></span>1.1. ABOUT RED HAT CODEREADY WORKSPACES

Red Hat CodeReady Workspaces 2.5 provides an enterprise-level cloud developer workspace server and browser-based IDE. CodeReady Workspaces includes ready-to-use developer stacks for some of the most popular programming languages, frameworks, and Red Hat technologies.

This minor release of Red Hat CodeReady Workspaces is based on Eclipse Che 7.20.1 and offers a number of enhancements and new features, including:

- Improvements to workspace start and overall performance
- Bug fixes
	- A failing debugging session for the JavaSpringBoot devfile has been fixed. [CRW-1234](https://issues.redhat.com/browse/CRW-1234)
	- A note about refreshing the browser after installing PHP dependencies has been added to the user interface. [CRW-981](https://issues.redhat.com/browse/CRW-981)
- Languages updates
	- OpenShift Connector plug-in 0.2.0
	- vscode-yaml plug-in 0.11.1

CodeReady Workspaces 2.5 is available in the Red Hat [Container](https://access.redhat.com/containers/) Catalog . Install it on OpenShift Container Platform, starting at version 3.11, by following the instructions in the Installing CodeReady [Workspaces](https://access.redhat.com/documentation/en-us/red_hat_codeready_workspaces/2.5/html-single/installation_guide/index#installing-codeready-workspaces-on-ocp-3.11_crw) on OpenShift Container Platform 3.11 chapter of the Installation Guide.

CodeReady Workspaces 2.5 is available from the OperatorHub in OpenShift 4.4 and beyond. CodeReady Workspaces 2.5 is based on a new Operator that uses the Operator Lifecycle Manager. This makes the CodeReady Workspaces installation flow simpler and doable without leaving the OpenShift Console.

To install CodeReady Workspaces for OpenShift 4.4 or later, get CodeReady Workspaces from the OperatorHub and follow the Installing CodeReady Workspaces on OpenShift 4 from [OperatorHub](https://access.redhat.com/documentation/en-us/red_hat_codeready_workspaces/2.5/html-single/installation_guide/index#installing-codeready-workspaces-on-openshift-4-using-operatorhub_crw) chapter of the Installation Guide.

# <span id="page-7-0"></span>1.2. NOTABLE ENHANCEMENTS

#### <span id="page-7-1"></span>1.2.1. Support for IBM Power Systems [Technology Preview]

CodeReady Workspaces can now be deployed as an Operator on OpenShift running on IBM Power Systems using OperatorHub.

- IBM Power Systems is supported on:
	- OpenShift Container Platform 4.5
	- OpenShift Container Platform 4.6
- IBM Power Systems supports restricted environment installations on OpenShift Container Platform 4.6

#### <span id="page-7-2"></span>1.2.2. Avoid the need to create wildcard certificates

This update brings support for workspaces running on OpenShift that were not allowed to use wildcard TLS certificates.

• [CRW-832](https://issues.redhat.com/browse/CRW-832)

#### <span id="page-7-3"></span>1.2.3. Support for single-host mode

Single-host mode activates an exposure strategy with a subtype named **gateway** that uses a special Pod with reverse-proxy running inside to route requests.

When the single-host strategy is used, all workspaces are deployed to sub-paths of the main CodeReady Workspaces server domain.

In single-host mode, users are not required to use wildcard TLS certificates.

#### <span id="page-7-4"></span>1.2.4. Support for the new OpenShift Container Platform 4.6 Operator index image bundles

OpenShift Container Platform 4.6 introduces a way of installing Operators from an image index bundle. This way of installing Operators is incompatible with OpenShift Container Platform 4.5, which requires the metadata to be formatted and published differently.

CodeReady Workspaces 2.5 on OpenShift Container Platform 4.5 is left available in the older format, known from the previous version of CodeReady Workspaces.

### <span id="page-7-5"></span>1.3. OTHER ENHANCEMENTS

#### <span id="page-7-6"></span>1.3.1. OpenShift Connector 0.2.0 update

The 0.2.0 version of OpenShift Connector provides support to **[odo](https://docs.openshift.com/container-platform/4.6/cli_reference/developer_cli_odo/understanding-odo.html)** CLI 2.0 devfiles.

#### <span id="page-7-7"></span>1.3.2. Node 12 update

**plugin-java8-rhel8** and **plugin-java8-openj9-rhel8** images updated from Node 10 to Node 12.

### <span id="page-8-0"></span>1.4. SUPPORT TERMINATIONS AND DEPRECATIONS

#### <span id="page-8-1"></span>1.4.1. End of Thorntail support and its replacement by Quarkus

As Thorntail is no longer supported, the associated devfile has been removed from CodeReady Workspaces 2.5. Users can use the Quarkus devfile instead to experience performance-tuned Java applications.

• Issue [17961](https://github.com/eclipse/che/issues/17961)

# <span id="page-9-0"></span>CHAPTER 2. INSTALLING AND DEPLOYING CODEREADY **WORKSPACES**

For OpenShift 3.11, see the Installing CodeReady [Workspaces](https://access.redhat.com/documentation/en-us/red_hat_codeready_workspaces/2.5/html-single/installation_guide/index#installing-codeready-workspaces-on-ocp-3.11_crw) on OpenShift Container Platform 3.11 chapter of the Administrator Guide.

For OpenShift 4.6, see the Installing CodeReady [Workspaces](https://access.redhat.com/documentation/en-us/red_hat_codeready_workspaces/2.5/html-single/installation_guide/index#installing-codeready-workspaces-on-openshift-4-using-operatorhub_crw) from Operator Hub chapter of the Installation Guide.

### <span id="page-9-1"></span>2.1. SUPPORTED DEPLOYMENT ENVIRONMENTS

This section describes the availability and the supported installation methods of CodeReady Workspaces 2.5 on OpenShift Container Platform.

The minimal OpenShift Container Platform version supporting Red Hat CodeReady Workspaces is OpenShift Container Platform 3.11.

#### Table 2.1. Supported deployment environments for CodeReady Workspaces 2.5 on OpenShift Container Platform

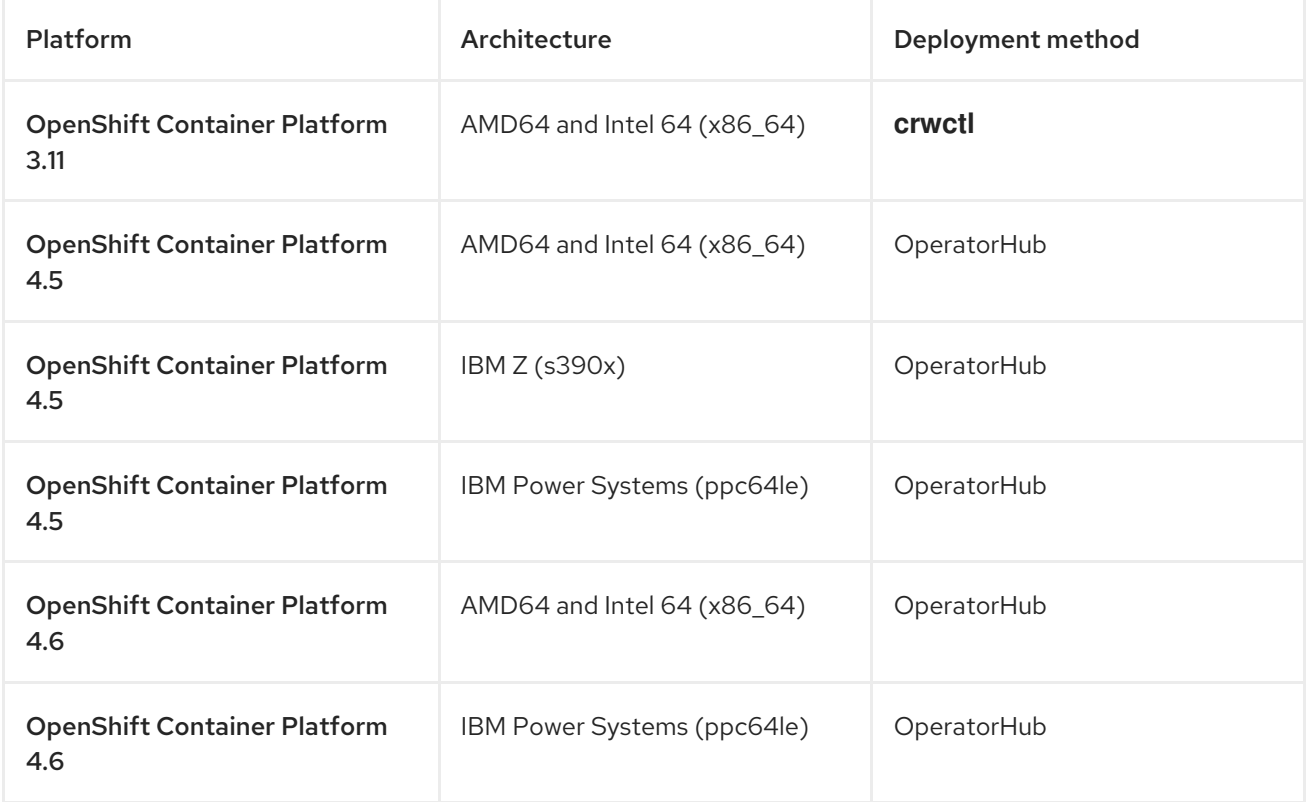

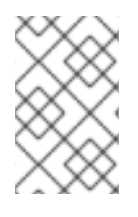

#### **NOTE**

On OpenShift Container Platform 4.5 and 4.6, when the OperatorHub installation method is not available, consider using **crwctl** as an unofficial backup installation method.

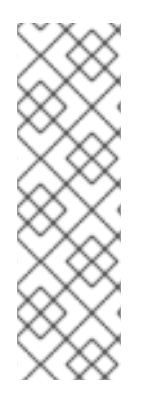

### **NOTE**

Support for deploying CodeReady Workspaces on OpenShift Container Platform on IBM Power Systems (ppc64le) and IBM Z (s390x) is currently only available as a Technology Preview feature. Technology Preview features are not supported with Red Hat production service level agreements (SLAs) and might not be functionally complete. Red Hat does not recommend using them in production. These features provide early access to upcoming product features, enabling customers to test functionality and provide feedback during the development process. For details about the level of support for Technology Preview features, see [Technology](https://access.redhat.com/support/offerings/techpreview/) Preview Features Support Scope .

# <span id="page-10-0"></span>2.2. SUPPORT POLICY

For Red Hat CodeReady Workspaces 2.5, Red Hat will provide support for deployment, configuration, and use of the product.

CodeReady Workspaces 2.5 has been tested on Chrome version 83.0.4103.97 (Official Build) (64-bit).

For more information, see CodeReady [Workspaces](https://access.redhat.com/node/3877301) life-cycle and support policy .

### <span id="page-10-1"></span>2.3. DIFFERENCE BETWEEN ECLIPSE CHE AND RED HAT CODEREADY **WORKSPACES**

The main differences between CodeReady Workspaces and Eclipse Che are:

- CodeReady Workspaces is built on RHEL8 to ensure the latest security fixes are included, vs. Alpine distributions that take a longer time to update.
- CodeReady Workspaces uses Red Hat Single Sign-On (SSO) instead of the upstream project Keycloak.
- CodeReady Workspaces provides a smaller supported subset of plug-ins compared to Che. CodeReady Workspaces provides devfiles for working with other Red Hat technologies such as EAP and Fuse.
- CodeReady Workspaces is supported on OpenShift Container Platform and OpenShift Dedicated; Che can also run on other Kubernetes clusters.

Red Hat also provides licensing, packaging, and support, so CodeReady Workspaces is considered a more stable product than the upstream Eclipse Che project.

# CHAPTER 3. KNOWN ISSUES

<span id="page-11-0"></span>This section lists known issues with Red Hat CodeReady Workspaces 2.5. Where available, workaround suggestions are provided.

### <span id="page-11-1"></span>3.1. WRONG DEFAULT VALUE FOR A QUARKUS PROJECT DEFAULT FOLDER

Instead of suggesting '/projects/' as the default target folder of the Quarkus sample project, the Create Quarkus project button of the Quarkus wizard suggests the root folder **(/)** instead, which is not visible from the IDE.

To work around this issue, reject the suggested destination and use **/projects**.

 $\bullet$  Issue [18006](https://github.com/eclipse/che/issues/18006)

### <span id="page-11-2"></span>3.2. CODEREADY WORKSPACES 2.4 JAVA JBOSS FUSE WORKSPACES FAIL TO START AFTER MIGRATION TO 2.5

CodeReady Workspaces 2.4 Java JBoss Fuse workspaces deployed on OpenShift with enabled OpenShift OAuth support fail to start after updating to 2.5.

 $\bullet$  [CRW-1322](https://issues.redhat.com/browse/CRW-1322)

### <span id="page-11-3"></span>3.3. THE INSTALL DEPENDENCIES COMMAND FAILS IN PHP-DI-BASED WORKSPACES

After opening **php-di/console.php** file in a workspace build using the PHP-DI default YAML file, the predefined command for installing dependencies fails to run.

• [CRW-1335](https://issues.redhat.com/browse/CRW-1335)

### <span id="page-11-4"></span>3.4. WORKSPACE WELCOME PAGE FAILS TO LOAD IN SINGLE-HOST **MODE**

Workspaces of the CodeReady Workspaces deployed in Single-host mode fail to load the welcome page, displaying the following error message:

Cannot GET /serverj4587ysj-jwtproxy/server-4402/webview/index.html.

- [CRW-1336](https://issues.redhat.com/browse/CRW-1336)
- $\bullet$  Issue [17694](https://github.com/eclipse/che/issues/17694)

### <span id="page-11-5"></span>3.5. DEBUG SESSION FOR PYTHON DEVFILE FAILS TO START

CodeReady Workspaces 2.5 instances do not support running a debug session for workspaces created from a Python devfile.

• [CRW-1235](https://issues.redhat.com/browse/CRW-1235)

### <span id="page-12-5"></span><span id="page-12-0"></span>3.6. MANUALLY ADDED REGISTRIES USING THEIA PLUGIN VIEW ARE NOT REFLECTED IN THE VIEW AUTOMATICALLY

To work around this issue, refresh the page by pressing **F5** or **Comd**+**r** if using macOS.

 $\bullet$  Issue [17263](https://github.com/eclipse/che/issues/17263)

# <span id="page-12-1"></span>3.7. INSTALLING CODEREADY WORKSPACES USING**CRWCTL SERVER:START** FAILS IN CLUSTERS WITH MULTIPLE CODEREADY WORKSPACES DEPLOYMENTS

Installation of CodeReady Workspaces, using the **crwctl server:start** with OpenShift OAuth, fails or does not deploy resources if existing resources from another crwctl installation exist in the cluster.

To workaround this issue, delete old resources and perform a fresh installation. For instructions, see Installing CodeReady [Workspaces](https://access.redhat.com/documentation/en-us/red_hat_codeready_workspaces/2.5/html-single/installation_guide/index#installing-codeready-workspaces-on-openshift-3-using-the-operator_crw) on OpenShift Container Platform 3.11 .

Having multiple CodeReady Workspaces deployments on the same cluster is not recommended, and the ability to do so may be removed in a future release.

 $\bullet$  Issue [17187](https://github.com/eclipse/che/issues/17187)

# <span id="page-12-2"></span>3.8. SOME RUN AND BUILD COMMANDS OF THE THE**GETTING STARTED EXAMPLES MAY FAIL IN THE AIRGAP INSTALLATIONS**

Some of the sample projects included in the Getting Started devfiles are not designed for offline or airgapped use, so some commands may not work. To resolve this, user may have to talk to a organization's administrator to get access to internal mirrors, such as NMP, Maven, and PIP.

The base functions of the **Getting started** ZIP-archived samples embedded in the offline devfile registry do not work.

Commands that require internet access to run: **Run**, **Simple build `, `Outline**

• [CRW-1059](https://issues.redhat.com/browse/CRW-1059)

### <span id="page-12-3"></span>3.9. THE WORKSPACE SHARING DOES NOT WORK

The **File > Share** IDE command currently launches the **Workspace** tab, but the **Share** tab is missing.

• [CRW-1041](https://issues.redhat.com/browse/CRW-1041)

### <span id="page-12-4"></span>3.10. THE **CRWCTL SERVER:DELETE** COMMAND BREAKS EXISTING CODEREADY WORKSPACES DEPLOYMENTS ON THE SAME OPENSHIFT CLUSTER

The **crwctl server:delete** command removes certain cluster-scoped objects, which causes all other CodeReady Workspaces deployments to terminate unexpectedly.

To work around the issue, patch the Custom Resource Definition:

\$ oc patch customresourcedefinition/checlusters.org.eclipse.che -p \ '{ "metadata": { "finalizers": null }}' --type merge

Having multiple CodeReady Workspaces deployments on the same cluster is not recommended, and the ability to do so may be removed in a future release.

• Issue [17187](https://github.com/eclipse/che/issues/17187)

# <span id="page-13-0"></span>3.11. DELETING A **CHECLUSTER** CUSTOM RESOURCE CAUSES CODEREADY WORKSPACES OPERATOR ERRORS

Uninstalling the CodeReady Workspaces manually by deleting the **checluster** custom resource in the OperatorHub causes errors in the CodeReady Workspaces Operator. As a consequence, attempting to re-install CodeReady Workspaces in OperatorHub fails.

• [CRW-763](https://issues.redhat.com/browse/CRW-763)

### <span id="page-13-1"></span>3.12. CODEREADY WORKSPACES DEPLOYED WITHOUT TLS SUPPORT CAUSES SOME FEATURES TO NOT WORK PROPERLY

In CodeReady Workspaces 2.1 and later, secure HTTPS is required to use the most recent Theia IDE, and therefore TLS mode is enabled by default. Disabling the TLS support will cause user experience to suffer and some UI will not work as expected or at all.

For example, the welcome page may be blank or broken, images may be missing, and other functionality may not work properly.

• Issue [17012](https://github.com/eclipse/che/issues/17012)

# <span id="page-14-0"></span>CHAPTER 4. KNOWN ISSUES FOR CODEREADY WORKSPACES ON IBM Z AND IBM POWER SYSTEMS

# <span id="page-14-1"></span>4.1. IBM Z [TECHNOLOGY PREVIEW]

Support for deploying CodeReady Workspaces on OpenShift Container Platform on IBM Z is currently only available as a Technology Preview feature. Technology Preview features are not supported with Red Hat production service level agreements (SLAs) and might not be functionally complete. Red Hat does not recommend using them in production. These features provide early access to upcoming product features, enabling customers to test functionality and provide feedback during the development process. For details about the level of support for [Technology](https://access.redhat.com/support/offerings/techpreview/) Preview features, see Technology Preview Features Support Scope.

#### <span id="page-14-2"></span>4.1.1. Installations in restricted environments are not supported on IBM Z

Advanced features like, for example, restricted environment installation, while possible, are unsupported.

#### <span id="page-14-3"></span>4.1.2. Unsupported devfiles on IBM Z

- EAP for OpenJDK 8
- $\bullet$  .Net

#### <span id="page-14-4"></span>4.1.3. Debugging cannot be activated in Go workspaces

Debugging feature cannot be activated in Go workspace in CodeReady Workspaces 2.5. An attempt to activate this feature results in the **Failed to continue** error message.

• [CRW-1349](https://issues.redhat.com/browse/CRW-1349)

#### <span id="page-14-5"></span>4.1.4. Deployment of Red Hat Fuse sample project to an OpenShift 4.5 cluster running on IBM Z (s390x) fails

CodeReady Workspaces 2.5 workspaces created from the Fuse devfile fail to log-in into the target cluster on OpenShift Container Platform 4.5.

• [CRW-1350](https://issues.redhat.com/browse/CRW-1350)

# <span id="page-14-6"></span>4.2. IBM POWER SYSTEMS [TECHNOLOGY PREVIEW]

Support for deploying CodeReady Workspaces on OpenShift Container Platform on IBM Power Systems is currently only available as a Technology Preview feature. Technology Preview features are not supported with Red Hat production service level agreements (SLAs) and might not be functionally complete. Red Hat does not recommend using them in production. These features provide early access to upcoming product features, enabling customers to test functionality and provide feedback during the development process. For details about the level of support for Technology Preview features, see [Technology](https://access.redhat.com/support/offerings/techpreview/) Preview Features Support Scope .

#### <span id="page-14-7"></span>4.2.1. Unsupported devfiles on IBM Power Systems

● EAP for OpenJDK 8

• .Net

#### <span id="page-15-0"></span>4.2.2. Debugging cannot be activated in Go workspaces

Debugging feature cannot be activated in Go workspace in CodeReady Workspaces 2.5. An attempt to activate this feature results in the **Failed to continue** error message.

#### • [CRW-1349](https://issues.redhat.com/browse/CRW-1349)

#### <span id="page-15-1"></span>4.2.3. Deployment of Red Hat Fuse sample project to an OpenShift cluster running on IBM Power Systems (ppc64le) fails

CodeReady Workspaces 2.5 workspaces created from the Fuse devfile fail to log-in into the target cluster on OpenShift Container Platform .

• [CRW-1350](https://issues.redhat.com/browse/CRW-1350)

# CHAPTER 5. FAQ

- <span id="page-16-0"></span>1. Can I install CodeReady Workspaces offline (that is, disconnected from the internet)? Yes, you can. For detailed instructions, see Installing CodeReady Workspaces in restricted [environments](https://access.redhat.com/documentation/en-us/red_hat_codeready_workspaces/2.5/html-single/installation_guide/index#installing-codeready-workspaces-in-a-restricted-environment_crw) chapter of the *Installation Guide*.
- 2. Can I use non-default certificates with CodeReady Workspaces? Yes, you can use self-signed or public certificates. See Installing CodeReady [Workspaces](https://access.redhat.com/documentation/en-us/red_hat_codeready_workspaces/2.5/html-single/installation_guide/index#installing-codeready-workspaces-on-ocp-3.11_crw) on OpenShift Container Platform 3.11 chapter of the *Installation Guide*.
- 3. Can I run multiple workspaces simultaneously? Yes. The following two conditions must be met to run multiple workspaces simultaneously:
	- CodeReady Workspaces must use the **per-workspace** Persistent Volume Claim (PVC) strategy (default), and
	- Persistent volumes (PVs) must use **ReadWriteMany** (RWX) access mode. Thus to run multiple workspaces simultaneously, ensure the following configuration is set:
	- **•** Set **ReadWriteMany** (RWX) access mode for PVs.
	- Use the **per-workspace** PVC strategy (default in CodeReady Workspaces), or optionally, the **unique** strategy.